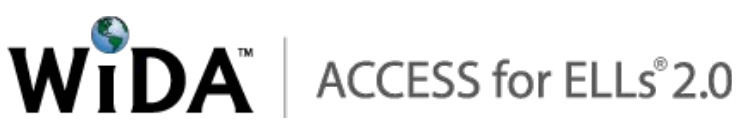

# ACCESS for ELLs 2.0 Online Sample Items for the Public

### **Overview**

ACCESS for ELLs 2.0 Online is a standards-based assessment program designed to measure the English language proficiency in the language domains of Listening, Reading, Speaking and Writing. WIDA offers educators various ways to acclimate students to the online test platform prior to testing. One helpful tool is the Sample Items for the Public (SIPs), which are explained in this guide. Other tools include the test demo and the test practice items, which are explained in the *ACCESS for ELLS 2.0 Test Administrator Manual*.

The SIPs are available online and provide examples of the content and rigor of items that have previously appeared on operational assessments. The sample items are not intended to be a complete test, nor are they intended to cover all content or performance levels.

## How to Use the Sample Items and this Guide

Before you start looking at the SIPs, we recommend that you first preview ACCESS for ELLs Online using the test demo, then use this guide and the SIPS to familiarize yourself and your students with the test engine. Then have students independently go through the online test practice to try it on their own prior to the start of testing. Remember that complete instructions for accessing and using the test demo and test practice can be found in the *ACCESS for ELLs 2.0 Test Administrator Manual*.

Sample items provide students with an opportunity to become familiar with the format and functionality of test items. This guide may be used by teachers or other educators to direct students through the sample items. We strongly encourage you to use the scripting provided in this guide to accompany the sample items, as it will help ensure that students are familiar with the types of items they may encounter while taking the online test. The directions in this guide also help students navigate the test, including the use of the embedded tools.

Prior to guiding students through the sample items, carefully read this item guide and review the SIPs to become familiar with them. While these sample items are not scored, the correct answer for each question is provided as the item is reviewed in this guide. Additionally, the associated standard is included.

### Item Types in the Sample Items

#### Selected Response Items

Selected response items are multiple choice questions. To respond, the student selects the button next to the correct answer option.

#### Constructed Response Items

Constructed response items are questions that require an independent written or spoken response. On the writing test, the student types his or her answer in the box on the screen. On the speaking test, the student speaks into a microphone to record his or her answer.

#### Navigation and Embedded Supports

The following supports can be accessed by selecting the appropriate icon on the toolbar at the bottom of the screen. These tools can be used to assist the student in answering questions. Only the default pointer tool can be used to respond to the question.

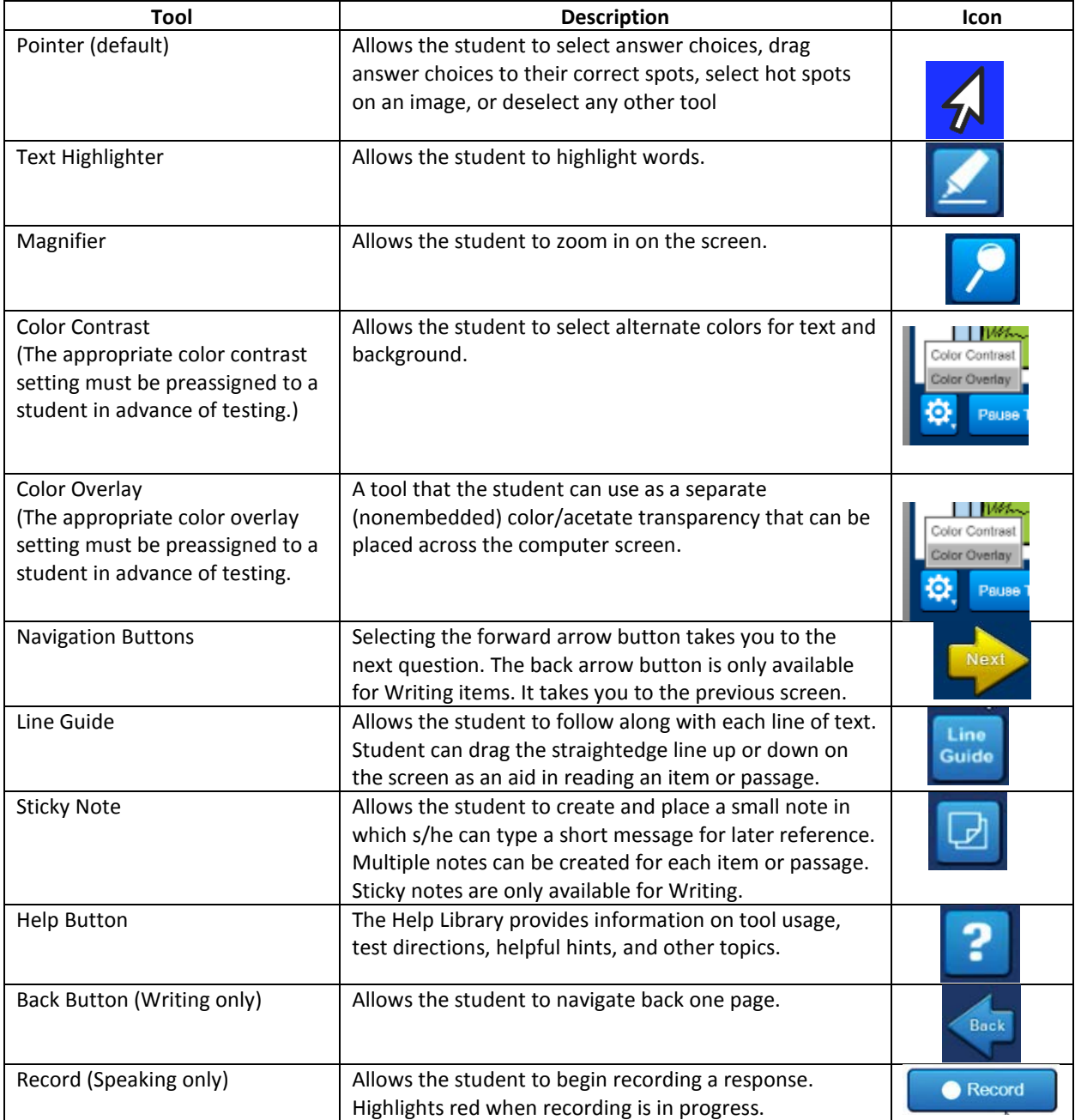

#### Sample Items Currently Available for ACCESS for ELLs 2.0:

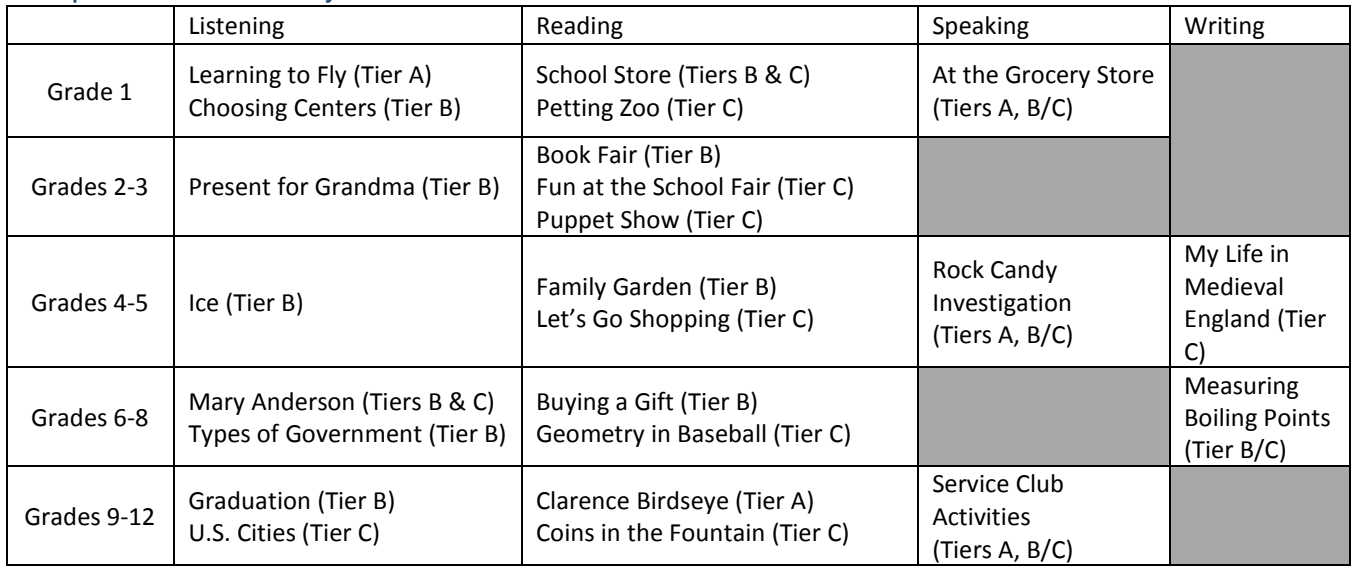

### Opening the Sample Items

The SIPs can be accessed by anyone with the link. It is recommended you use a Chrome browser.

- 1. Go to [https://wbte.drcedirect.com/WIDA/portals/wida.](https://wbte.drcedirect.com/WIDA/portals/wida)
- 2. Select "View Sample Items."
- 3. Select the appropriate grade cluster.
- 4. Select the domain.
- 5. Select the desired SIP.
- 6. Enter the User Name shown on the screen.
- 7. Enter the password shown on the screen (test1234).
- 8. Select the green continue button.
- 9. Select the highlighted blue link.

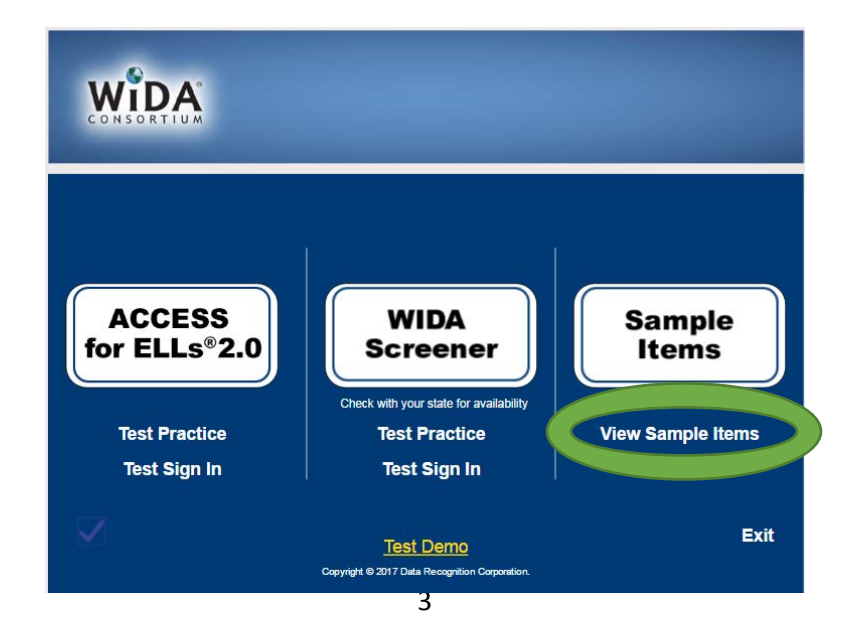

## Example Scripts for Sample Items

The following sample scripts are meant to serve as examples for educators for the type of guidance and instruction that could be provided to students while going through the sample items. Included in the scripts are guided instructions for the use of many of the tools offered on ACCESS for ELLs 2.0 Online, as well as an explanation of how students will respond in each domain. **You may adapt the following sample scripts for any grade level or domain.**

#### Reading the Scripts

Read the **bold "SAY"** instructions to the students. The *italicized* information is for the Test Administrator only. Prior to reading the "SAY" instructions, direct students to access the sample items using the directions on page 3. All scripting assumes that the item has already been launched in the browser or app.

#### Listening (Introduction, Forward Navigation, and Color Overlay)

Note that this sample outlines a Grade 1 Listening test (Learning to Fly). However it can be adapted for all grade levels.

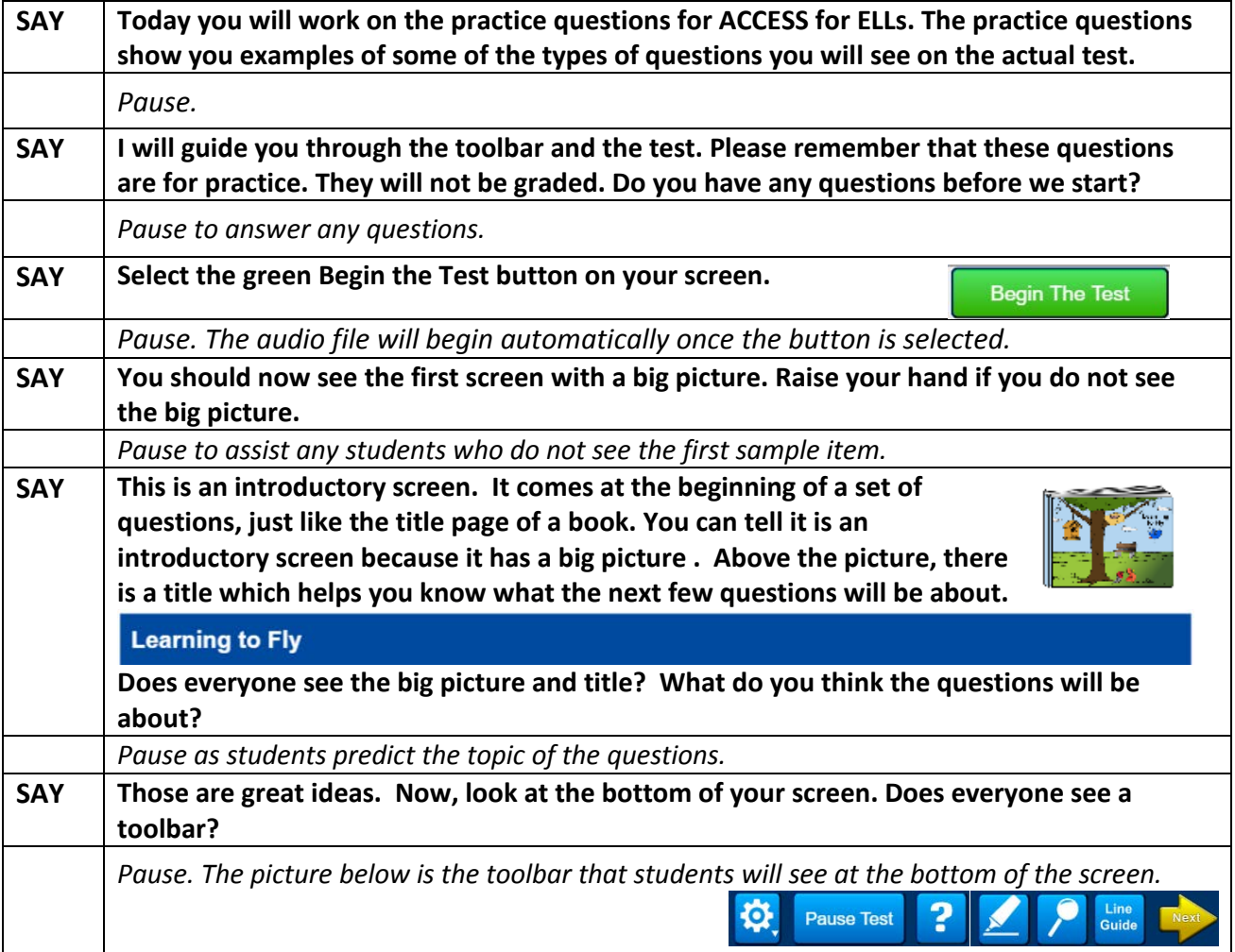

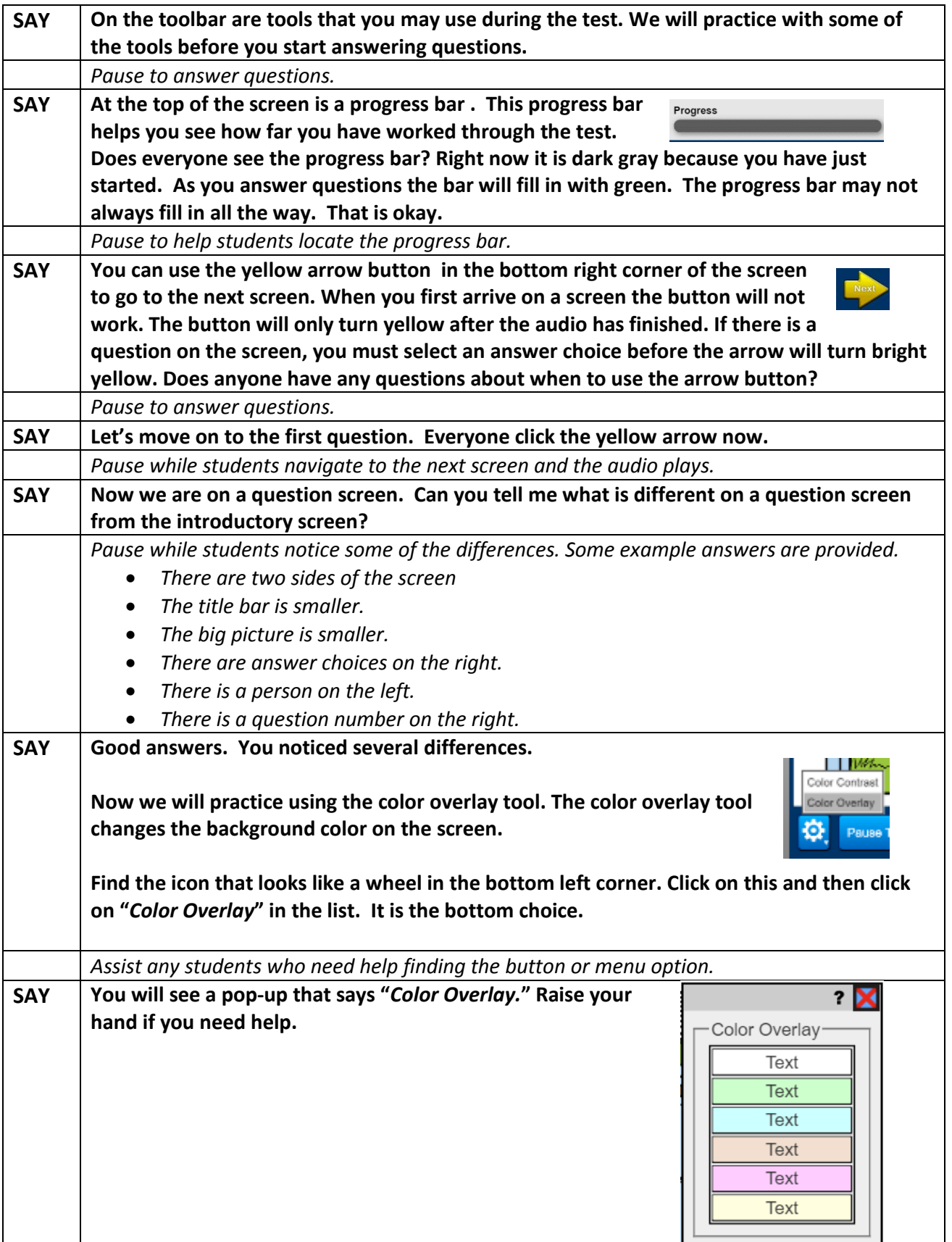

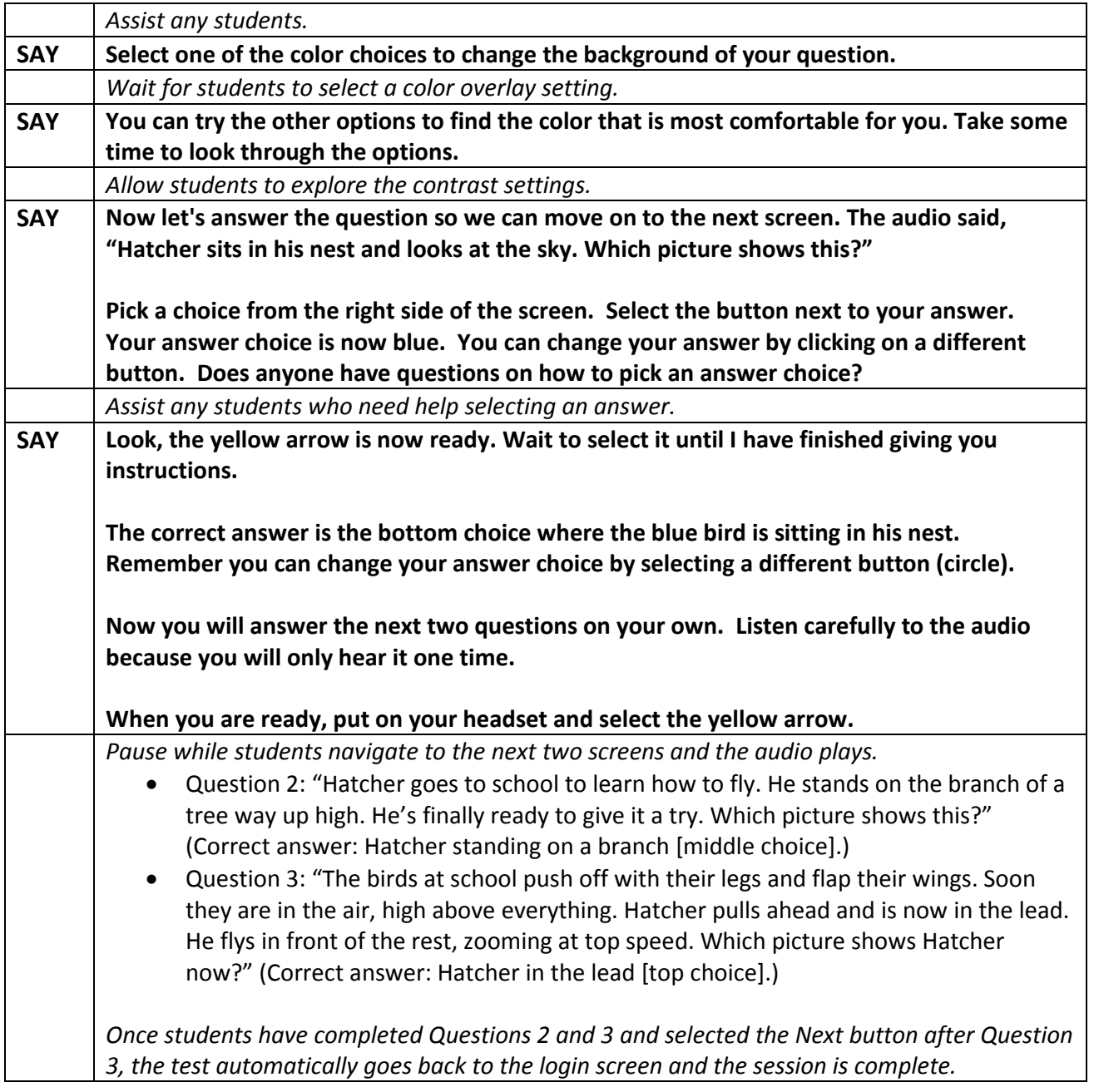

#### Reading (Line Guide, Highlighter, and Magnifier)

Note that this sample outlines a Grade 2-3 Tier C Reading test (Fun at the School Fair); however, it can be adapted for all grade levels.

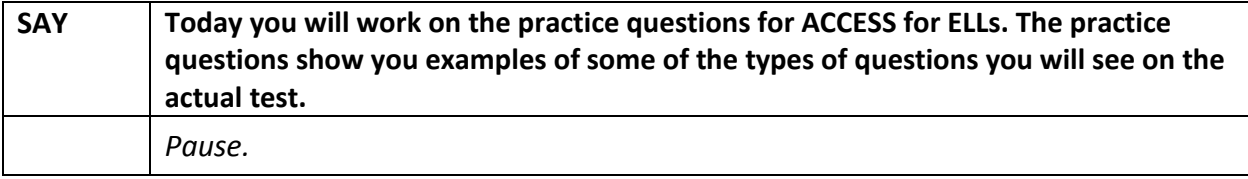

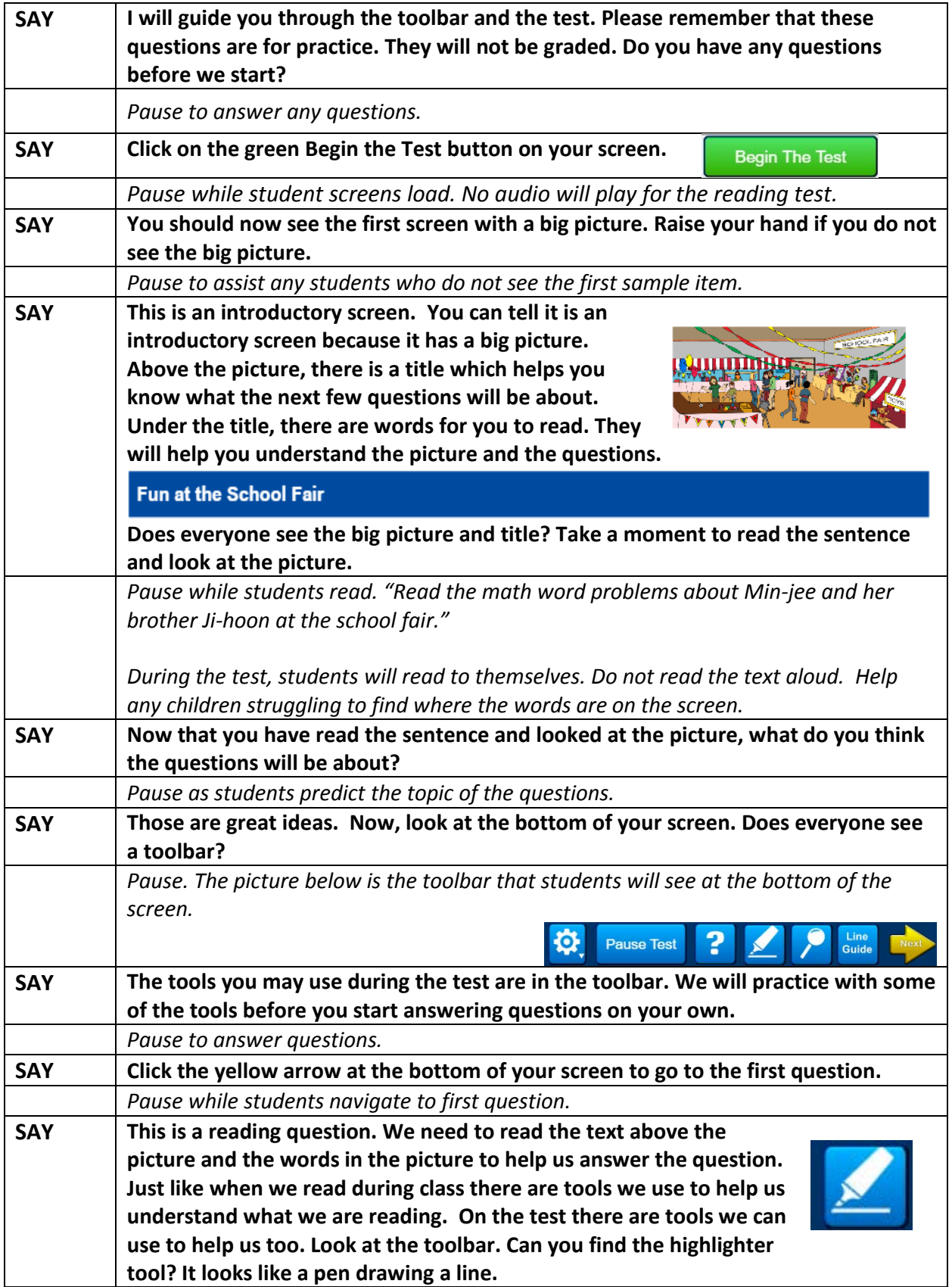

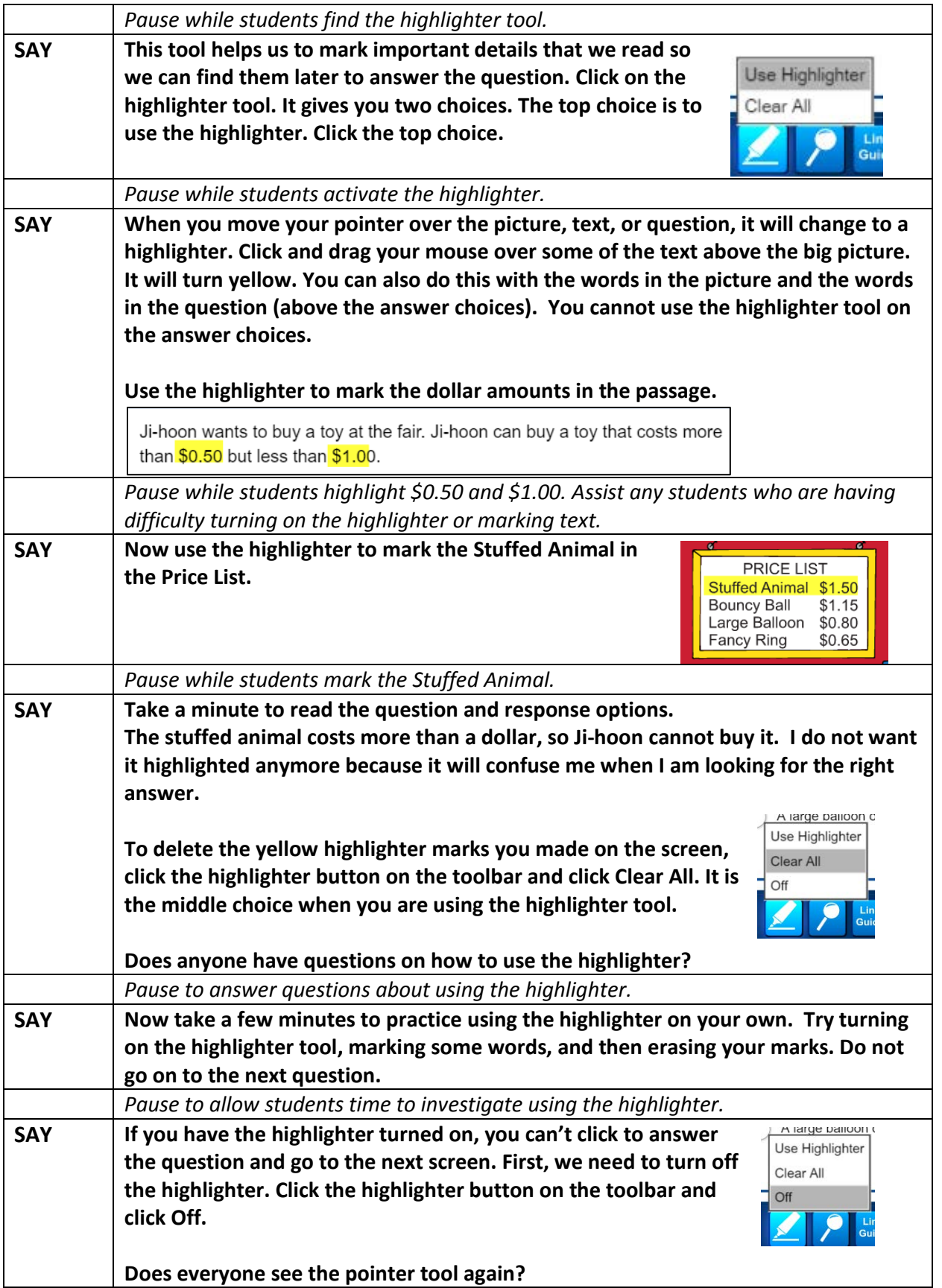

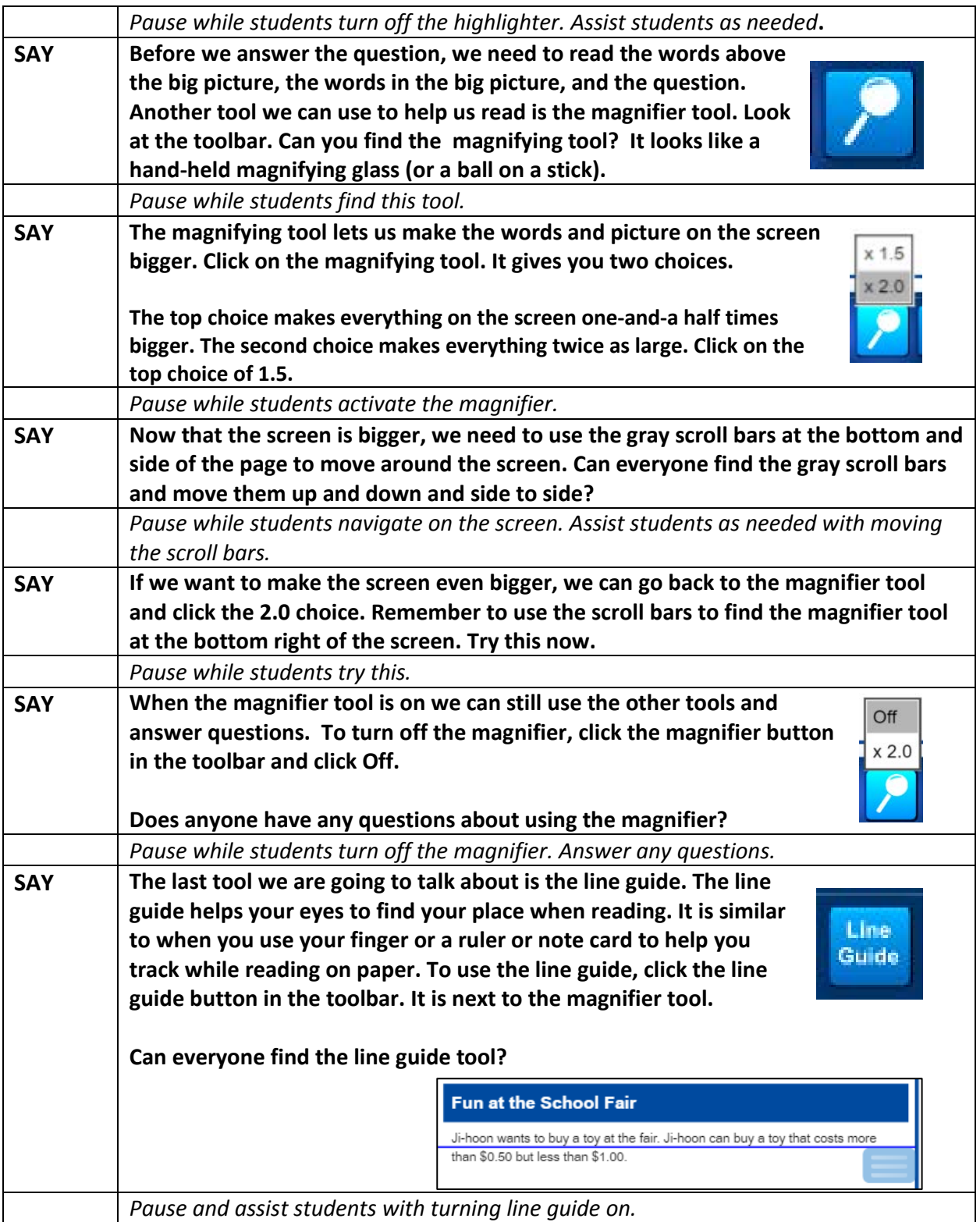

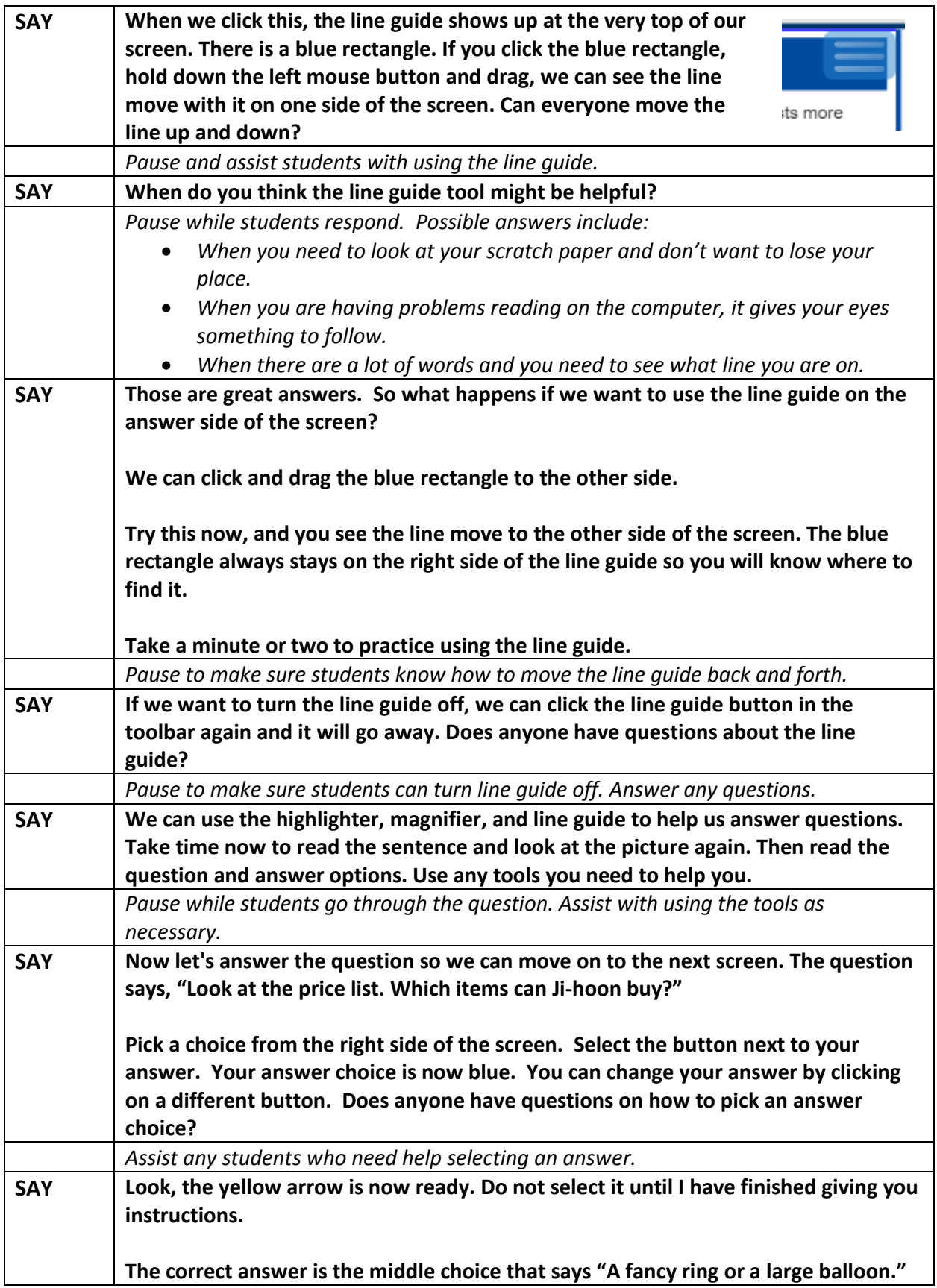

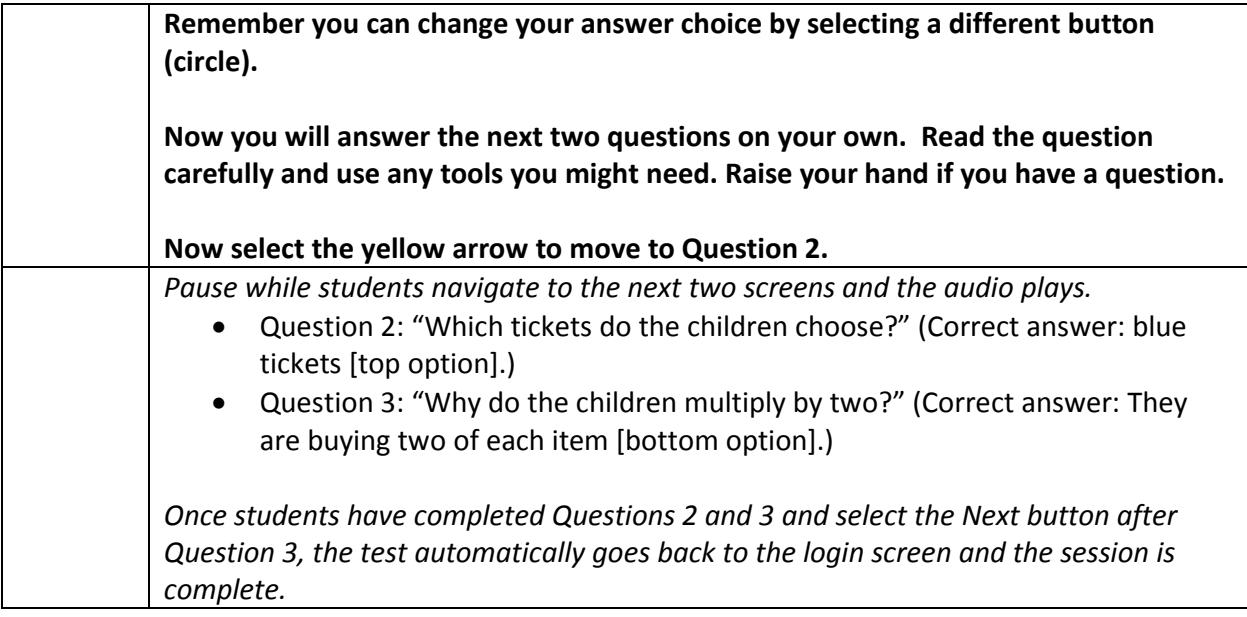

# Speaking (Recording and Help)

Note that this sample outlines a Grade 4-5 Tier A Speaking test; however, can be adapted for all grade levels.

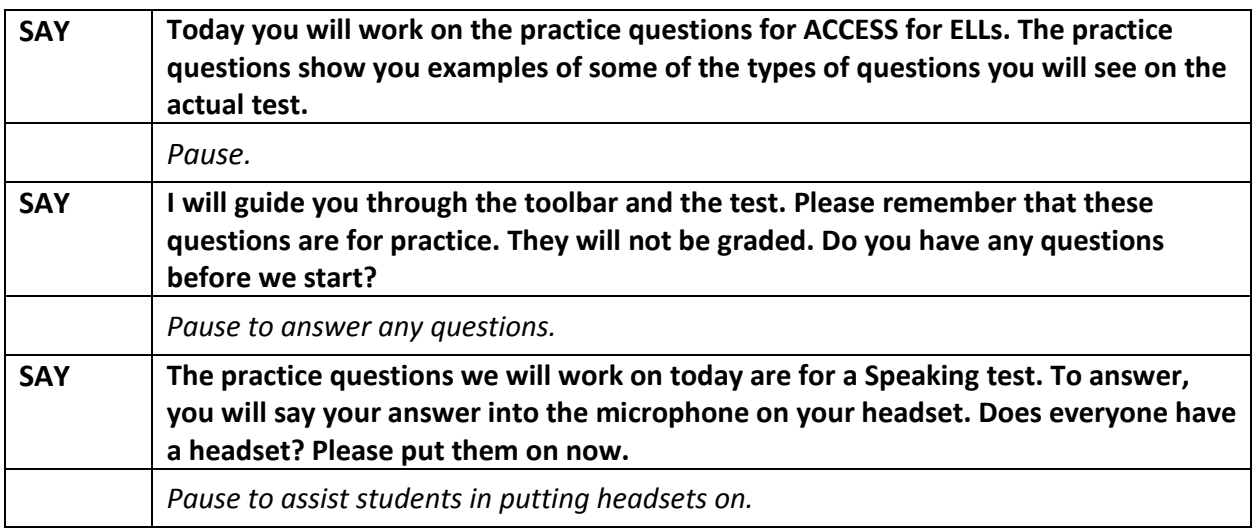

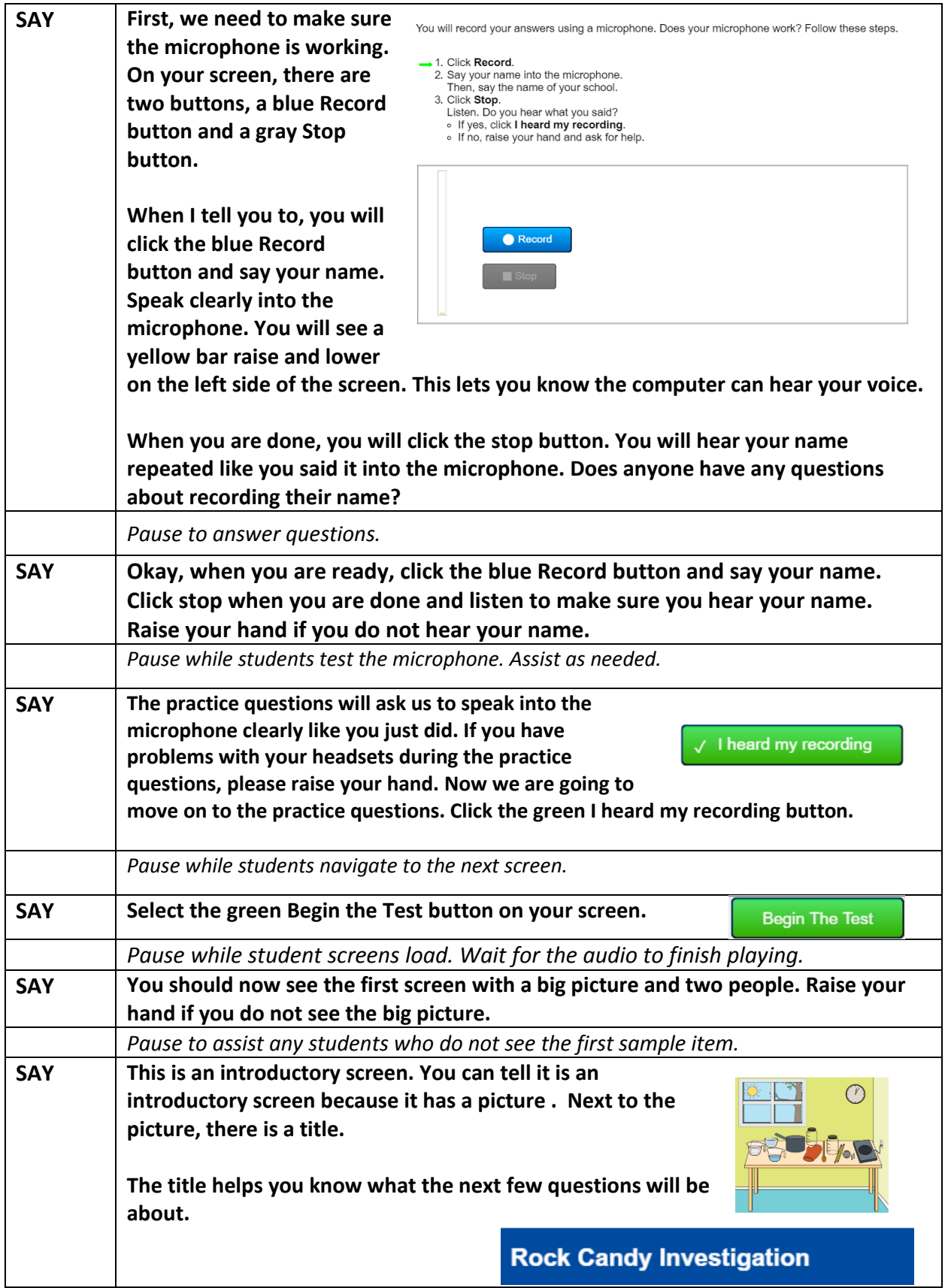

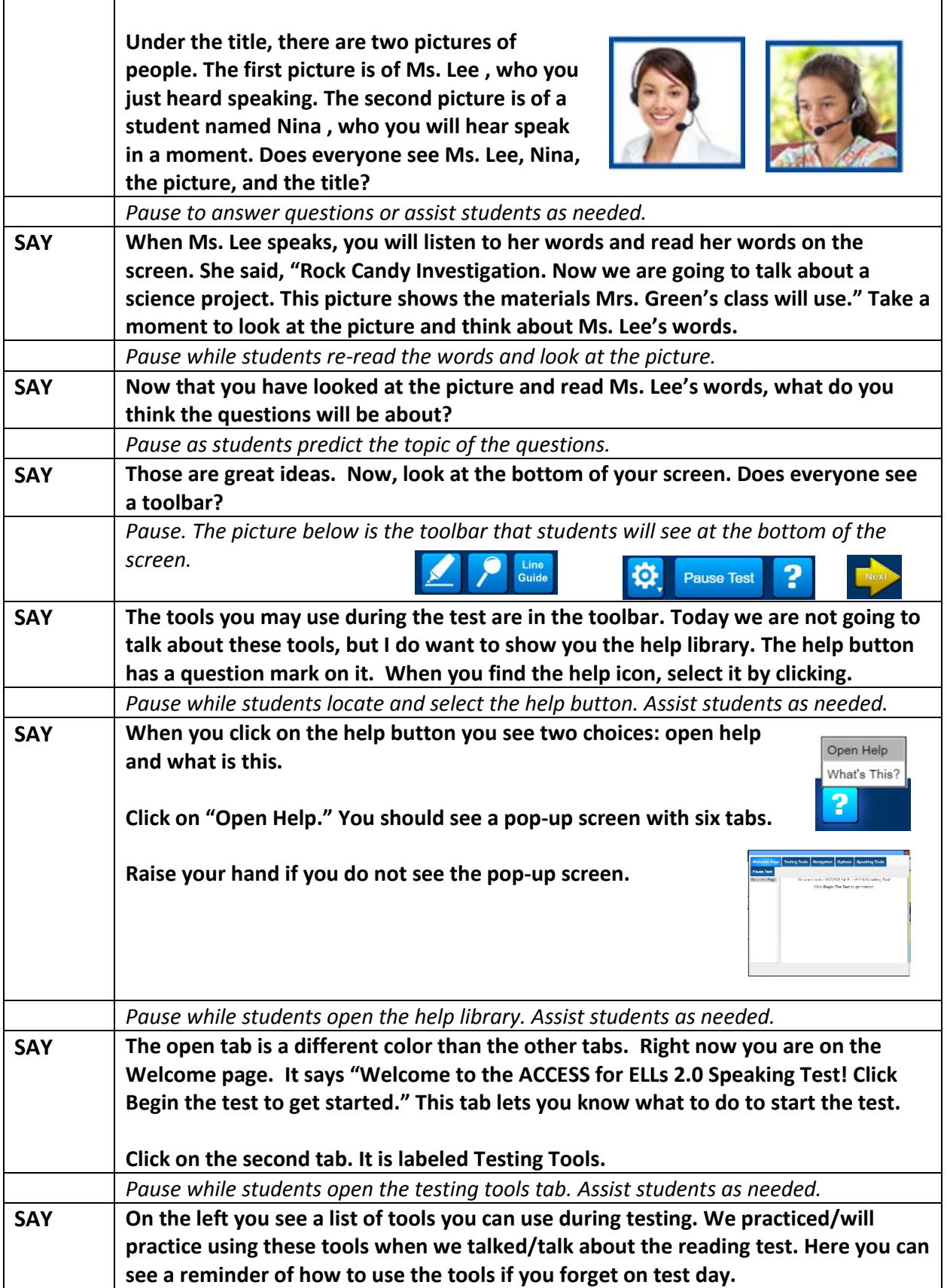

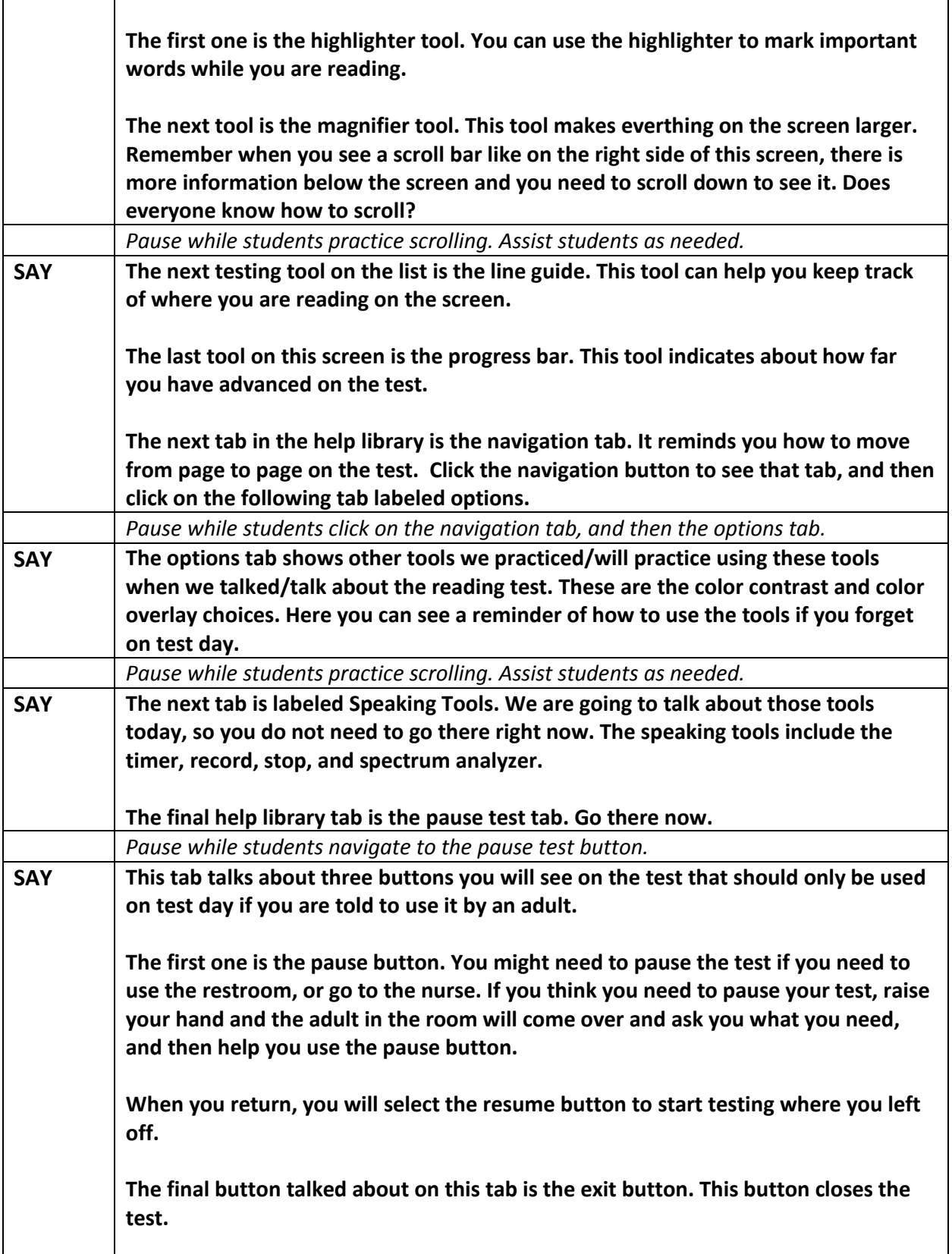

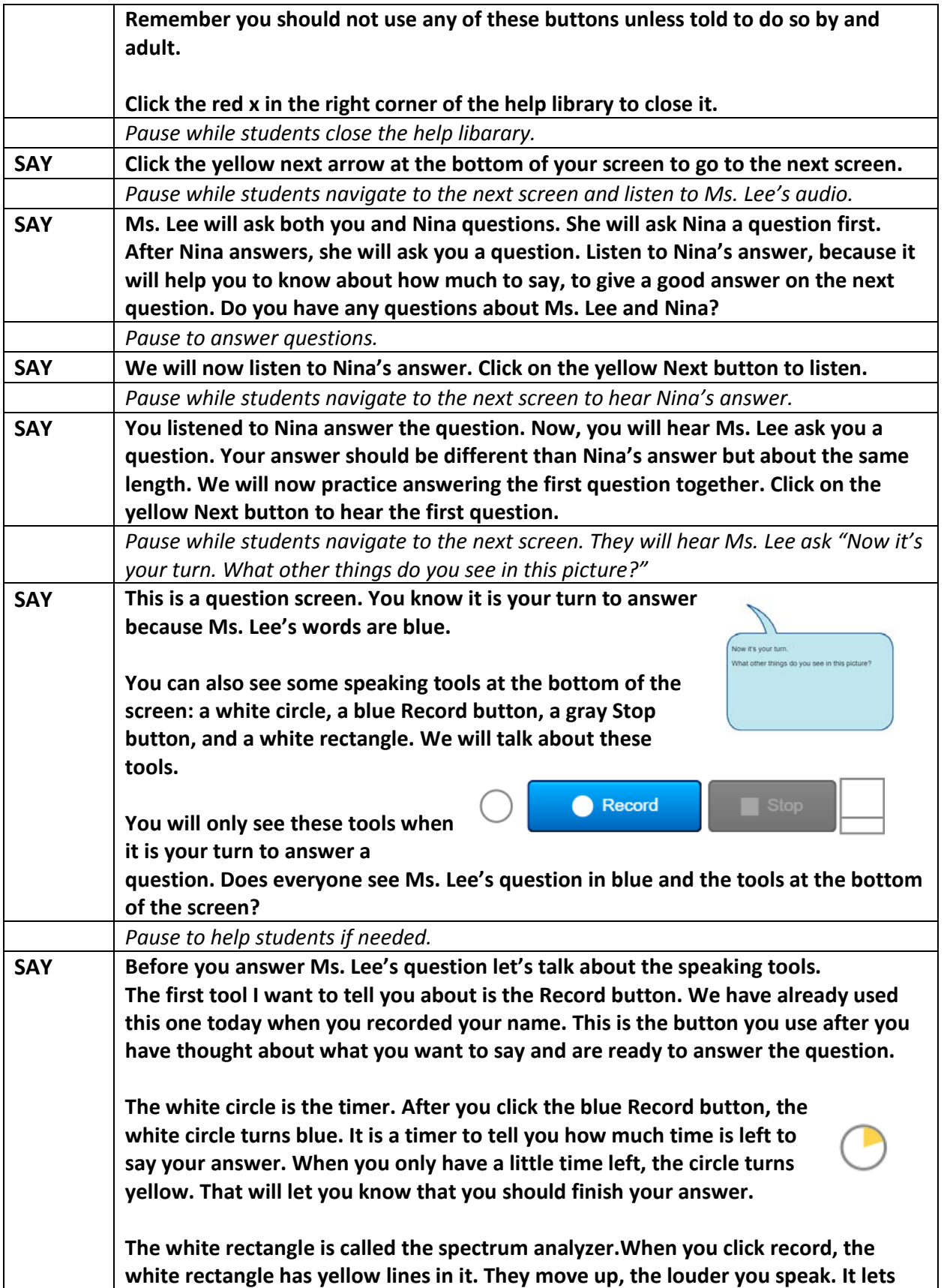

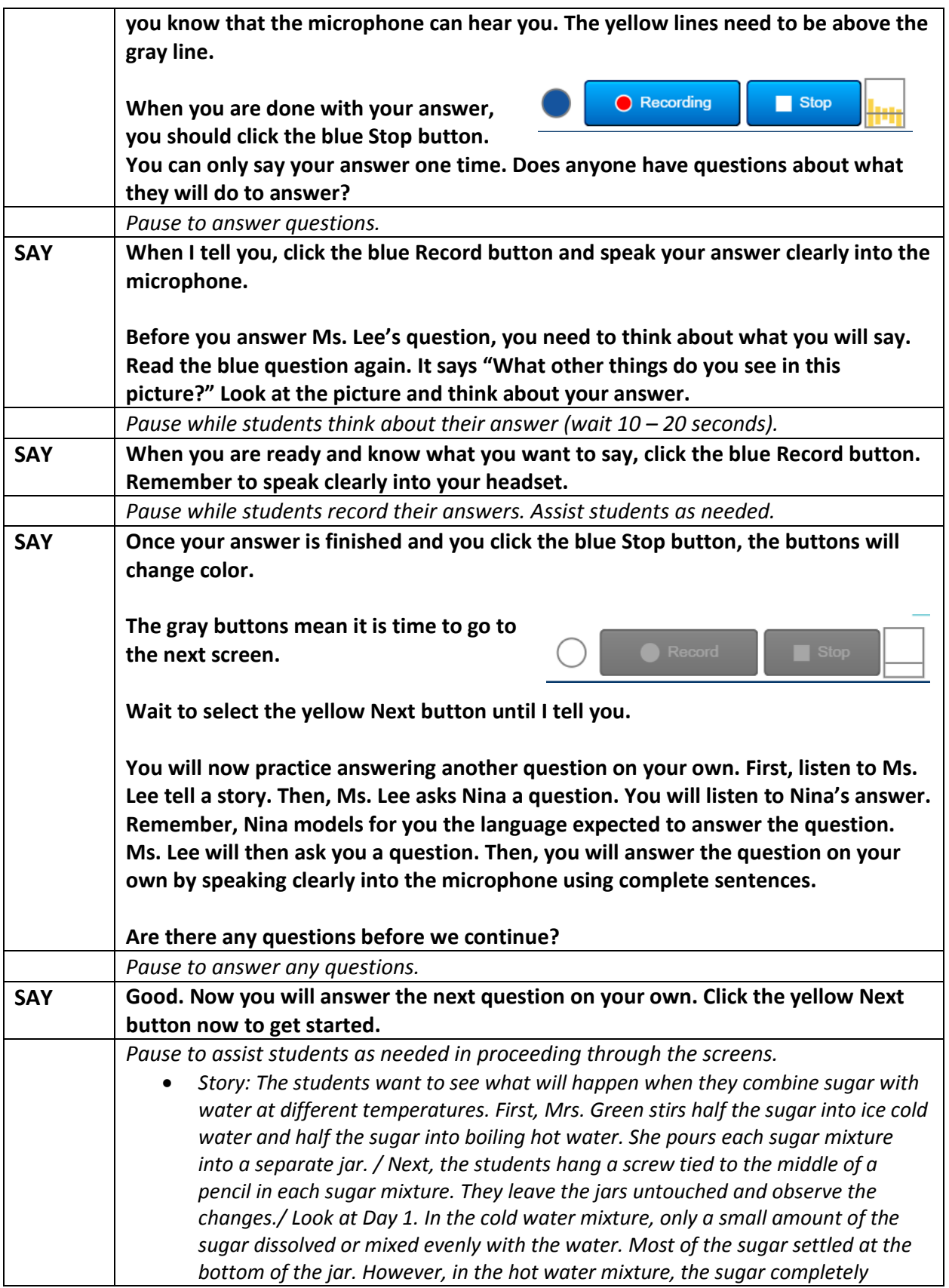

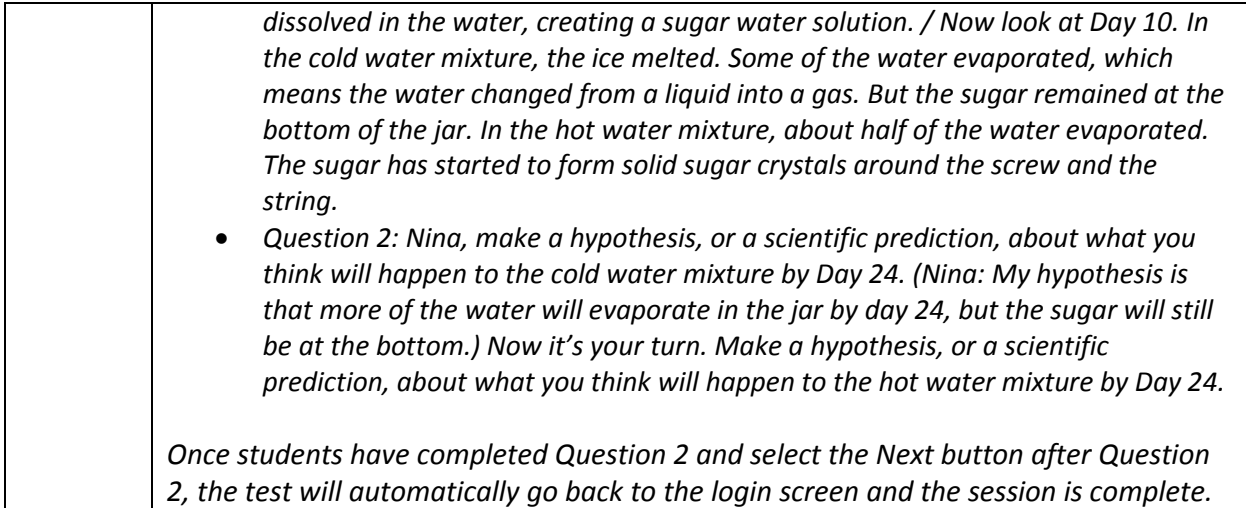

# Writing Grades 4-12 (Back Navigation, Sticky Notes, Cut, Copy, Paste, and Underline)

Please note that for ACCESS for ELLs 2.0 Online, all Writing tests for Grades 1-3 are given on paper and therefore do not require practice of any online tools. This sample outlines a Grades 6-8 Tier B/C Writing test; however you can adaptit for all grade levels who take the online Writing test.

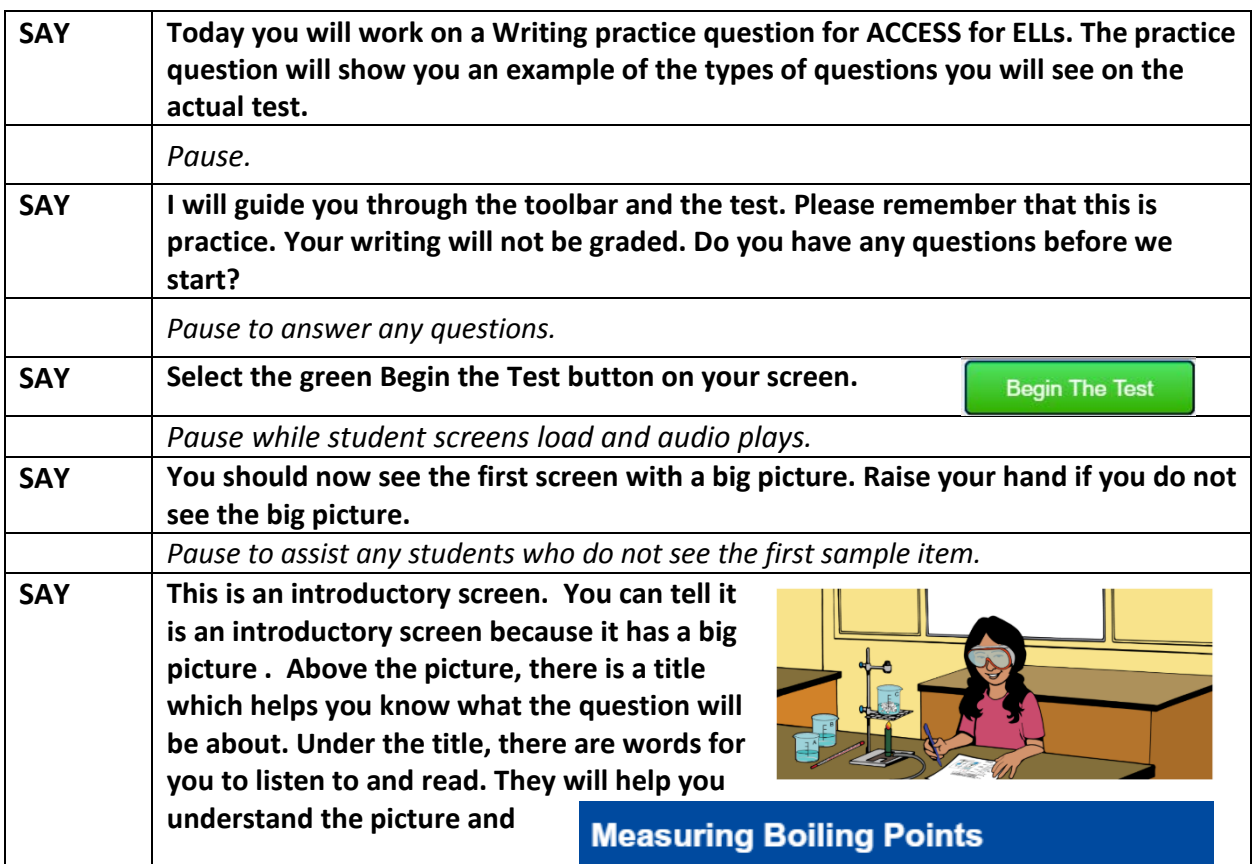

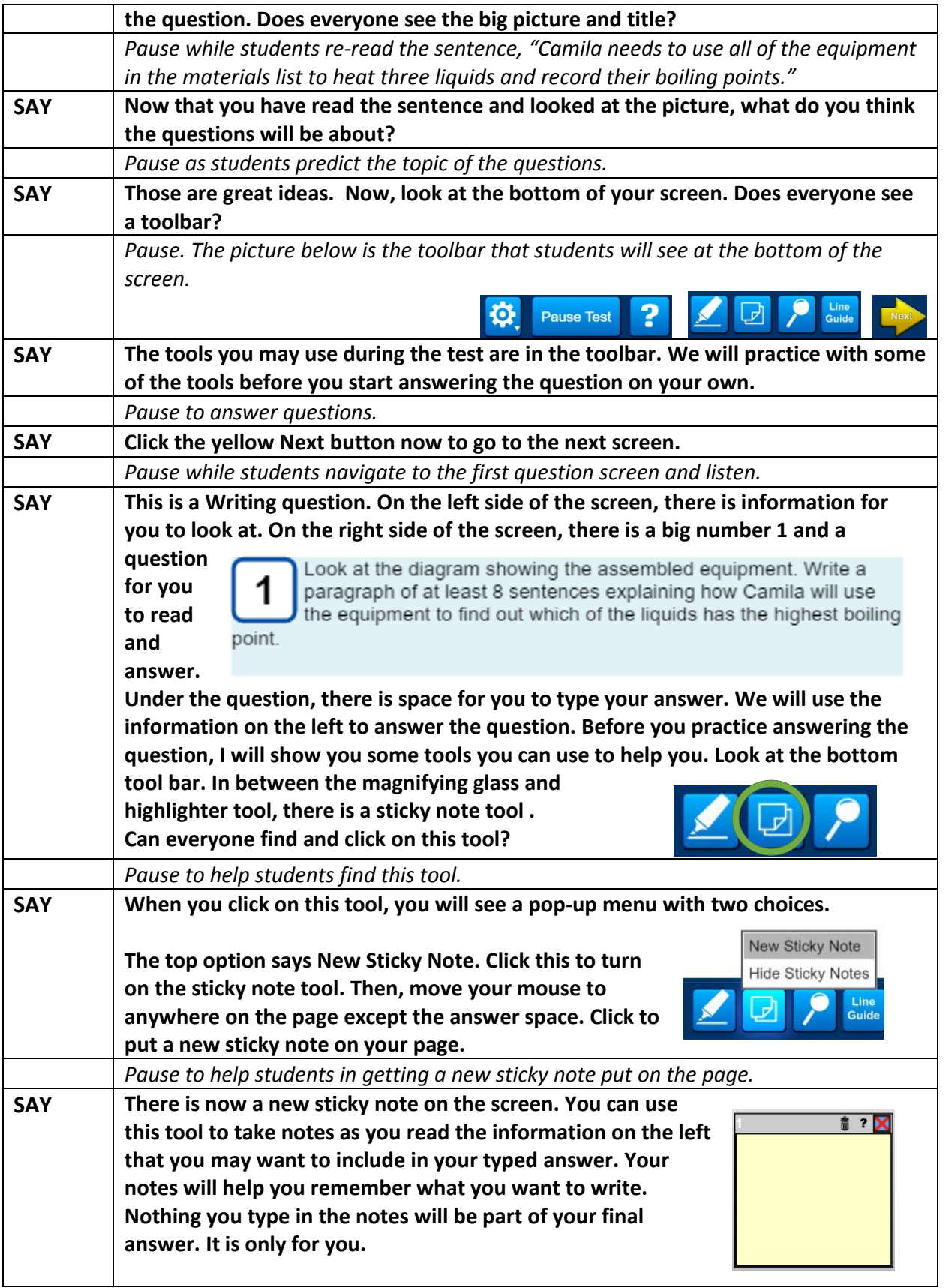

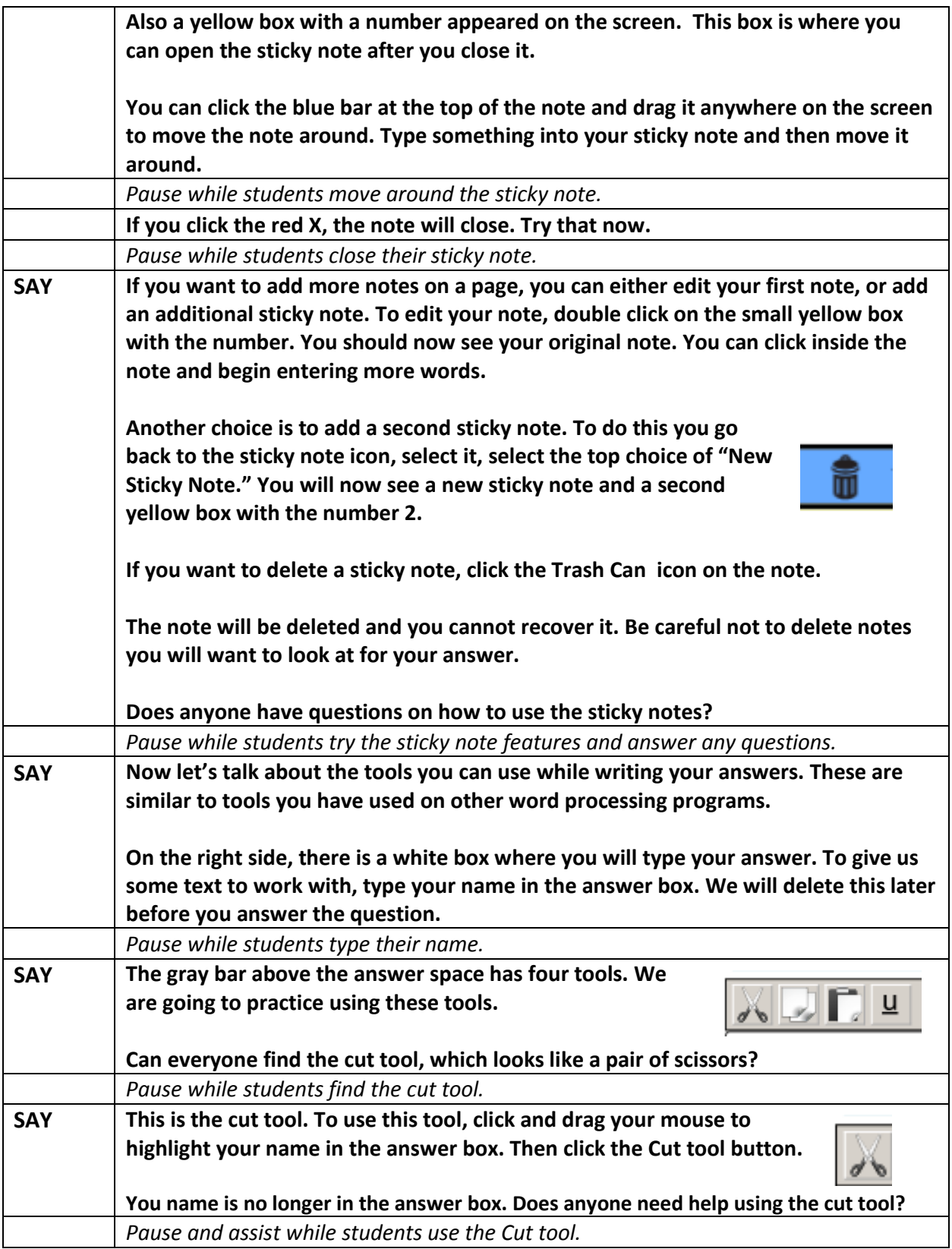

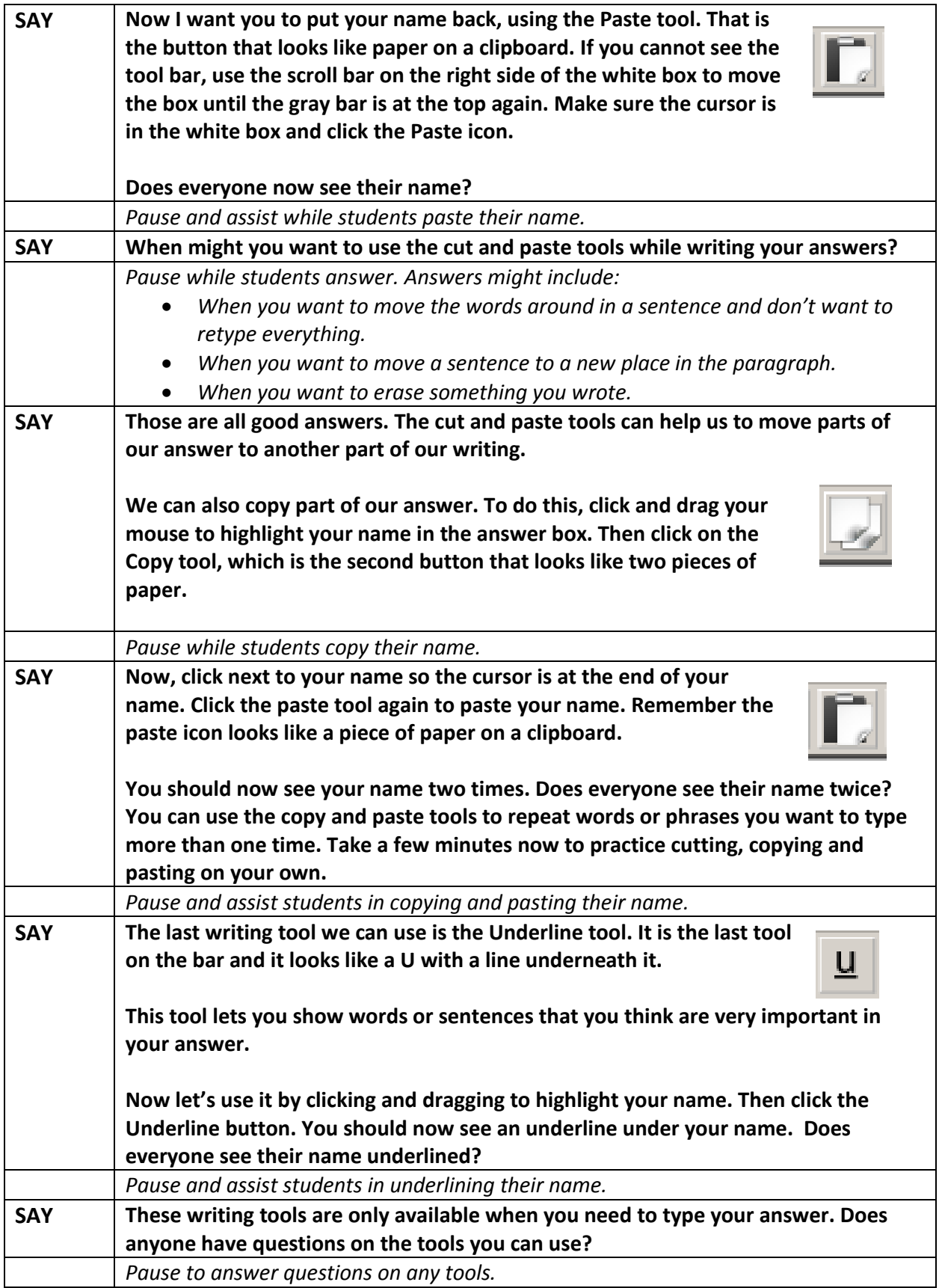

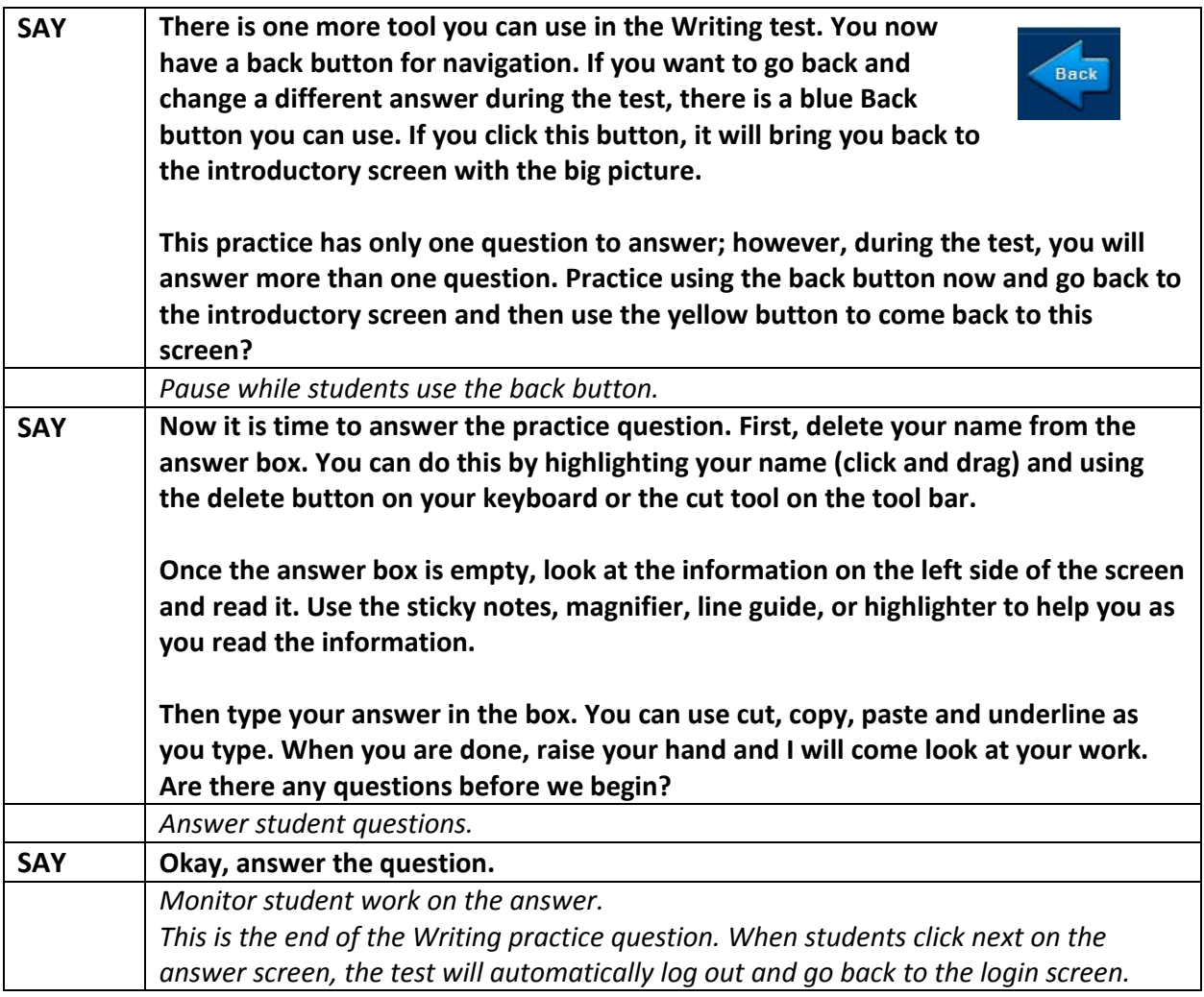

© 2017 Board of Regents of the University of Wisconsin System on behalf of WIDA